## **Тест по информатике Управление компьютером с помощью мыши для 5 класса**

## **1 вариант**

- **1.** Сколько клавиш у мыши?
	- 1) одна
	- 2) две
	- 3) три
	- 4) четыре
- **2.** Где можно увидеть указатель мыши?
	- 1) в устройстве мышь
	- 2) на экране монитора
	- 3) в компьютере
- **3.** Указатель мыши всегда одинаковый?
	- 1) да
	- 2) нет
- **4.** Чтобы перетащить значок на рабочем столе, надо выполнить
	- 1) перемещение мыши при нажатой левой клавише
	- 2) перемещение мыши при нажатой правой клавише
	- 3) щелчок левой клавишей по значку
	- 4) щелчок правой клавишей по значку
- **5.** Выберите верное утверждение.

*Есть уговор: если не указано какой, то надо щёлкнуть*

- 1) правой клавишей мыши
- 2) левой клавишей мыши

#### **Тест по информатике Управление компьютером с помощью мыши для 5 класса**

## **2 вариант**

- **1.** Верно ли утверждение, что у мыши одна клавиша?
	- 1) да
	- 2) нет
- **2.** Выберите верное утверждение.
	- *Если указатель мыши имеет форму песочных часов, то*
	- 1) показывается время
	- 2) компьютер занят выполнением операции
	- 3) компьютер не может выполнить операцию
	- 4) это обычная форма указателя мыши
- **3.** Выберите верное утверждение.
	- *Если указатель мыши имеет форму перечёркнутого круга, то*
	- 1) компьютер только включили
	- 2) компьютер занят выполнением операции
	- 3) компьютер не может выполнить операцию
	- 4) обычная форма указателя мыши
- **4.** В учебнике написано: «Подвести указатель мыши к значку и щёлкнуть …». Какой клавишей?
	- 1) правой
	- 2) левой
- **5.** Что надо выполнить, чтобы изменить место значка на рабочем столе?
	- 1) щелчок левой клавишей по значку
	- 2) щелчок правой клавишей по значку
	- 3) перемещение мыши при нажатой левой клавише
	- 4) перемещение мыши при нажатой правой клавише

# *Ответы на тест по информатике Управление компьютером с помощью мыши для 5 класса*

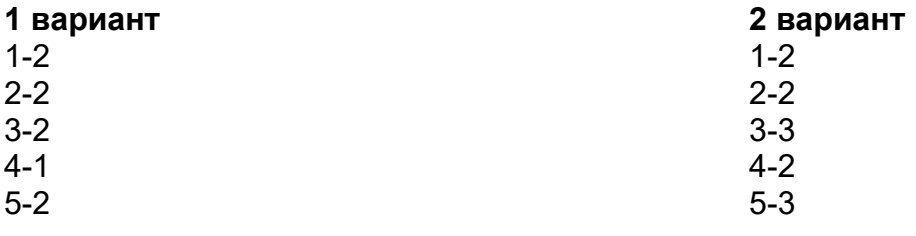